# BAB 3 PELAKSANAAN KERJA MAGANG

### 3.1 Kedudukan dan Organisasi

Kerja praktik magang di PT Sewiwi Indonesia dilakukan sebagai *Back-end Developer* dalam bimbingan Julius Nata Saputra selaku kepala Divisi IT. Untuk memenuhi kebutuhan sistem *Point of Sale* (POS) yang dikoordinasikan oleh Bapak Julius Nata Saputra yang memberikan instruksi. Setelah diberikan instruksi dan melakukan *brainstroming* maka pembuatan *Point of Sale* dengan laravel untuk *backend* menjadi hasil yang disepakati bersama oleh tim dan kepala Divisi IT sebagai instruktur dalam proyek tersebut.

Penulis mendapatkan proyek tersebut sebagai *back-end developer* yang diawasi dan dibimbing oleh pembimbing lapangan dan instruktur untuk melihat perkembangan proyek tersebut. Pertama penulis melakukan *brainstroming* untuk alur kerja sistem *Point of Sale* tersebut dan pembuatan *Entity Relation Diagram* (ERD) untuk isi dari *database* setelah itu melakukan pengerjaan dan yang terakhir melakukan tes apakah terdapat *bug*.

### 3.2 Tugas dan Uraian Kerja Magang

### 3.2.1 Tugas yang Dilakukan

Dalam kerja magang penulis bekerja sebagai *back-end developer*. Penulis belajar untuk memahami cara kerja di PT Sewiwi Indonesia. Penulis diberikan kasus dari klien PT Sewiwi Indonesia yaitu Sekolah Al Wafi untuk membuat aplikasi *point of sale* (POS) dengan pembagian tugas terdiri dari tiga orang dalam tim, penulis sebagai *backend* dan dua orang lainnya sebagai *frontend*. Dalam kasus ini penulis membuat POS yang sesuai dengan konsep yang sudah diberikan oleh instruktur. Setelah itu penulis mengimplementasikan pembuatan POS dari yang sudah dipelajari selama kerja magang.

**NUSANTAR** 

8 Rancang Bangun API..., Faisal Aprianto, Universitas Multimedia Nusantara

| Minggu ke- | Pekerjaan yang Dilakukan                                                |  |  |  |  |  |
|------------|-------------------------------------------------------------------------|--|--|--|--|--|
| $1-6$      |                                                                         |  |  |  |  |  |
|            | - Perkenalan dan pembekalan mengenai perusahaan.                        |  |  |  |  |  |
|            |                                                                         |  |  |  |  |  |
|            | Training mengenai <i>framework laravel</i> serta arsitektur             |  |  |  |  |  |
|            | dari <i>framework</i> tersebut dan juga <i>tools</i> yang akan di-      |  |  |  |  |  |
|            | gunakan selama pelaksanaan kerja magang.                                |  |  |  |  |  |
| $7 - 8$    | Mempelajari dan mengimplemtasikan payment gateway                       |  |  |  |  |  |
|            | dengan third-party secara simulasi atau sandbox untuk                   |  |  |  |  |  |
|            | melakukan pembayaran.                                                   |  |  |  |  |  |
| 9          | Melakukan <i>deploy</i> pada aplikasi yang telah dibuat pada saat       |  |  |  |  |  |
|            | <i>training</i> dan juga untuk mendukung fitur <i>payment gateway</i> . |  |  |  |  |  |
| $10-12$    |                                                                         |  |  |  |  |  |
|            | Mempelajari dan mengimplementasi ReST API de-                           |  |  |  |  |  |
|            | ngan menggunakan framework laravel                                      |  |  |  |  |  |
|            |                                                                         |  |  |  |  |  |
|            | - Mempelajari dan mengimplementasi authentication                       |  |  |  |  |  |
|            | dengan API menggunakan library Laravel Passport.                        |  |  |  |  |  |
|            |                                                                         |  |  |  |  |  |
| 14         | Merancang dan analisis kebutuhan dalam pembangunan sis-                 |  |  |  |  |  |
|            | tem point of sale pada koperasi sekolah Al Wafi.                        |  |  |  |  |  |
| $15 - 18$  | Pembangunan sistem point of sale pada koperasi sekolah Al               |  |  |  |  |  |
|            | Wafi                                                                    |  |  |  |  |  |

Tabel 3.1. Pekerjaan yang dilakukan setiap minggu selama kerja magang

# A. Training

Pada pelaksanaan kerja magang di PT Sewiwi Indonesia diawali dengan tahapan pengenalan terhadap perusahaan dari visi, misi, dan peraturan yang berlaku pada perusahaan. Setelah pengenalan perusahaan dibagikan modul untuk mempelajari *framework laravel* secara dasar dan melakukan *training*. Dalam *training* terdapat *assignment* membuat aplikasi yang dikerjakan secara *fullstack*.

| Minggu ke- | Materi training yang diterima                                                                                                    |
|------------|----------------------------------------------------------------------------------------------------|
|            | Pengenalan dan instalasi tools untuk framework lar-                                                                                                    |
|            | avel pada penggunaan selama kerja magang.                                                                                                    |
| 2          | - Mempelajari arsitektur dari framework laravel<br>- Mempelajari kasus "N+1 Problem" yang sering<br>terjadi agar beban yang server tidak terlalu be-<br>rat                                                                |
| 3          | - Menghubungkan aplikasi dengan cloud storage<br>untuk menyimpan aset yang dibutuhkan apli-<br>kasi.<br>- Mempelajari framework tailwind css<br>dan<br>mengimplementasikannya pada aplikasi<br>$as-$<br>signment training. |
| 4          | Mempelajari AlpineJS dan mengimplementasikannya<br>untuk mempermudah pada tampilan dan experience<br>dari pengguna.                                                                                                    |
| 5          | Mempelajari library laravel livewire.                                                                                                    |
|            | Mengimplemtasi fitur notifikasi e-mail yang<br>terdapat pada laravel.                                                                                                    |
| 6          | Mempelajari background process dan sched-<br>uler yang terdapat pada laravel.<br>Mempelajari Git untuk membantu mengatur<br>versi pada aplikasi.                                                                           |

Tabel 3.2. Pembelajaran setiap minggu pada *training*

## B. Analisis Kebutuhan

Tahap kerja magang selanjutnya setelah melakukan *training* yaitu analisis kebutuhan dengan melakukan *mind mapping* bersama tim dan Bapak Julius Nata Saputra selaku kepala divisi. Berikut merupakan daftar kebutuhan tersebut.

- 1. Sistem tersebut memiliki banyak relasi antar tabel dan mudah dalam melakukan *maintainance*. Maka dari itu, *database* MySQL yang digunakan dalam sistem *point of sale* karena cocok untuk data yang memiliki banyak relasi dan mudah untuk di-*maintainance*.
- 2. *Scan barcode* untuk mendapatkan data barang seperti nama produk dan harga jual satuan pada produk tersebut, serta menampilkan data tersebut ke dafta belanja. Jika *barcode* pada produk di-*scan* dan sudah terdapat dalam daftar belanja maka menambahkan jumlah produk tersebut pada daftar belanja.
- 3. Perubahan kuantitas secara manual dalam daftar belanja agar kasir tidak harus melakukan *scan barcode* secara berulang-ulang pada saat pembelian suatu produk dalam jumlah besar.
- 4. *Login* untuk mengetahui identitas yang sedang menggunakan sistem *point of sale* dan juga mengaktifkan sistem. Identitas yang sedang digunakan tidak dapat digunakan secara bersamaan karena untuk menghindari terjadi kecurangan dan kepentingan laporan.
- 5. Autentikasi yang dapat membedakan identitas antara kasir atau *supervisor*. Autentikasi ini juga dapat berfungsi sebagai otoritas orang yang dapat melakukan fungsi tertentu.

# C. Perancangan Sistem

Setelah analisis kebutuhan telah dilakukan pada tahap selanjutnya meruapakan tahap perancangan sistem. Pada tahap ini dialakukan pembuatan *flowchart* dan *entity relationship diagram* untuk sistem yang akan dibuat. Hasil dari perancangan sistem akan menjadi acuan dalam pengembangan sistem selanjutnya.

### 3.2.2 Uraian Kerja Magang

Pelaksanaan kerja magang di PT Sewiwi Indonesia penulis mendapatkan kasus sistem *point of sale* dengan melakukan perancangan sistem dari pembuatan *Flowchart, Entity Relationship Diagram,* dan struktur tabel hingga implementasi program.

1. *Flowchart*

Desain *flowchart* pada gambar 3.1 merupakan gambaran besar alur sistem *point of sale* koperasi pada sekolah Al Wafi, sistem tersebut dimulai dengan pengecekan apakah user sudah melakukan *login* atau tidak, jika sudah maka akan mengambil data dari *database* untuk melakukan pengecekan kembali untuk *role* atau hak akses dari user tersebut. Jika hak akses user merupakan kasir maka dapat melakukan penjualan dan pembelian. Sedangkan untuk hak akses user adalah supervisor maka dapat melakukan pembelian, membuat transaksi antar gudang, dan penyesuaian.

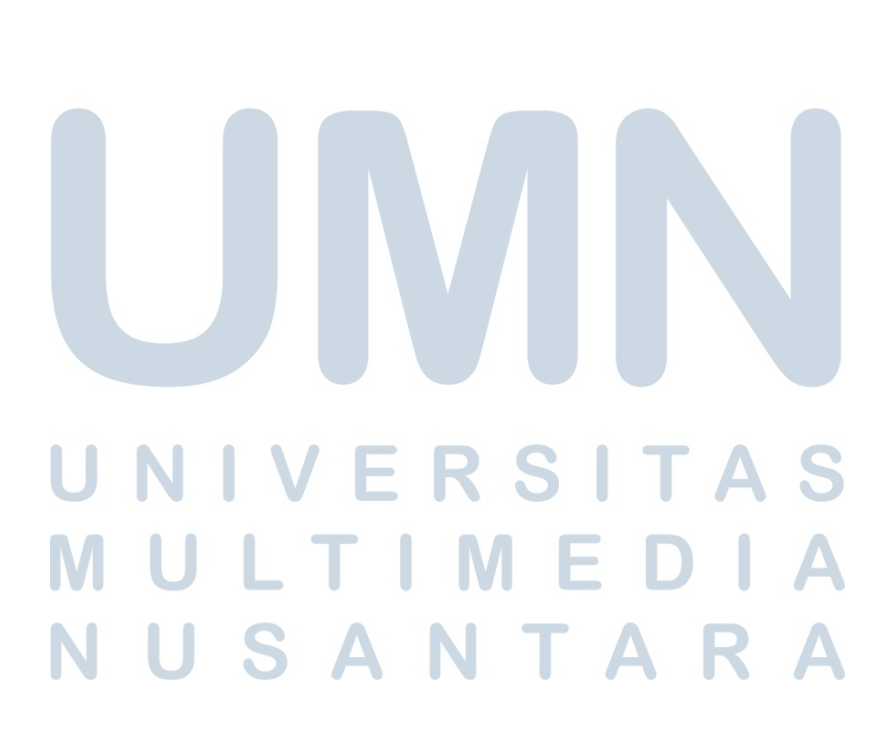

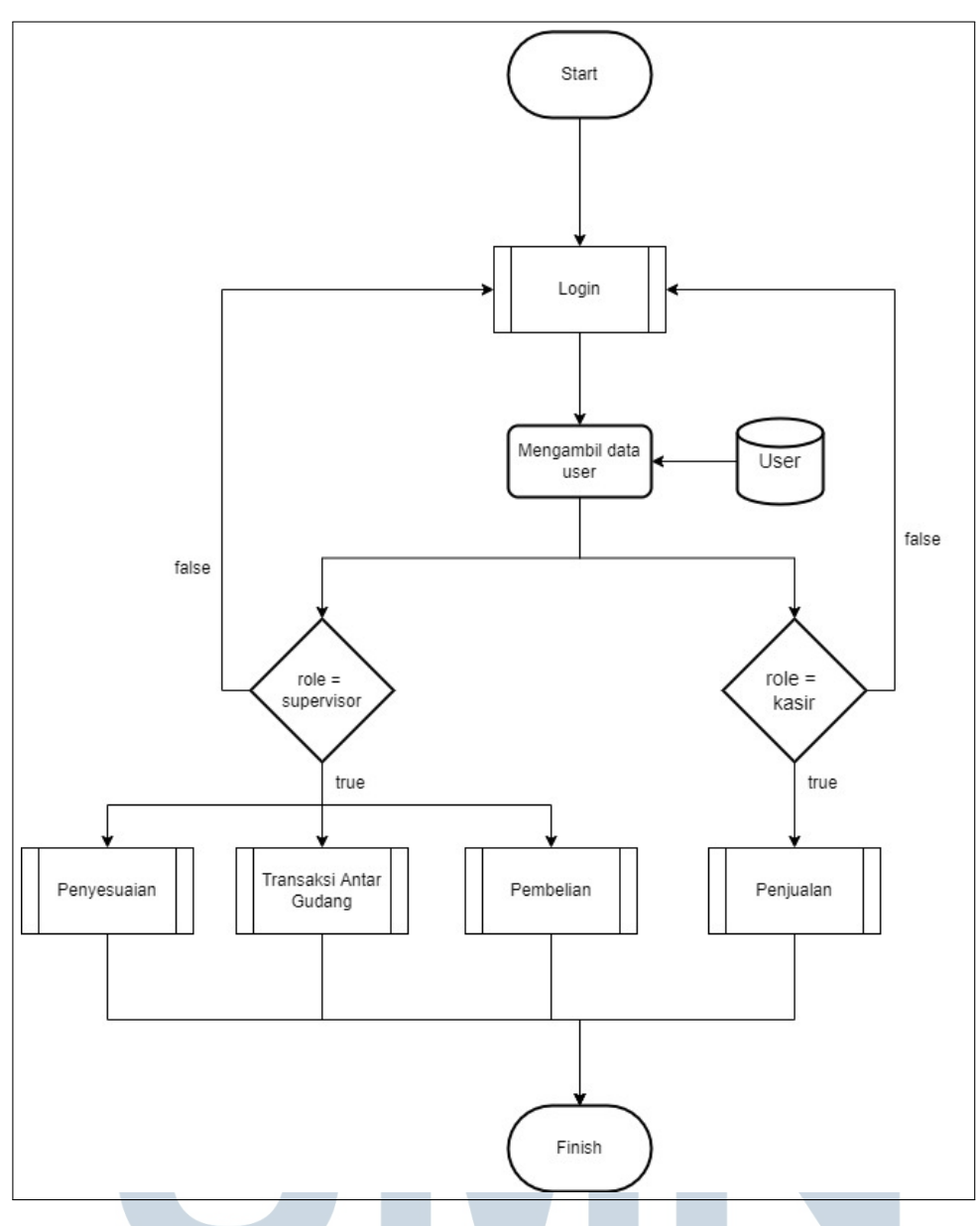

Gambar 3.1. *Flowchart Point of Sale* koperasi Al Wafi

Pada gambar 3.2 merupakan proses login agar dapat melakukan proses selanjutnya, seperti penjualan, pembelian, transaksi antar gudang, atau penyesuaian user harus melakukan *login* terlebih dahulu, agar dapat terlihat *role* atau hak akses user tersebut. Proses *login* harus memasukan *username* dan *password* jika terjadi kesalahan maka harus memasukan kembali yang sesuai.

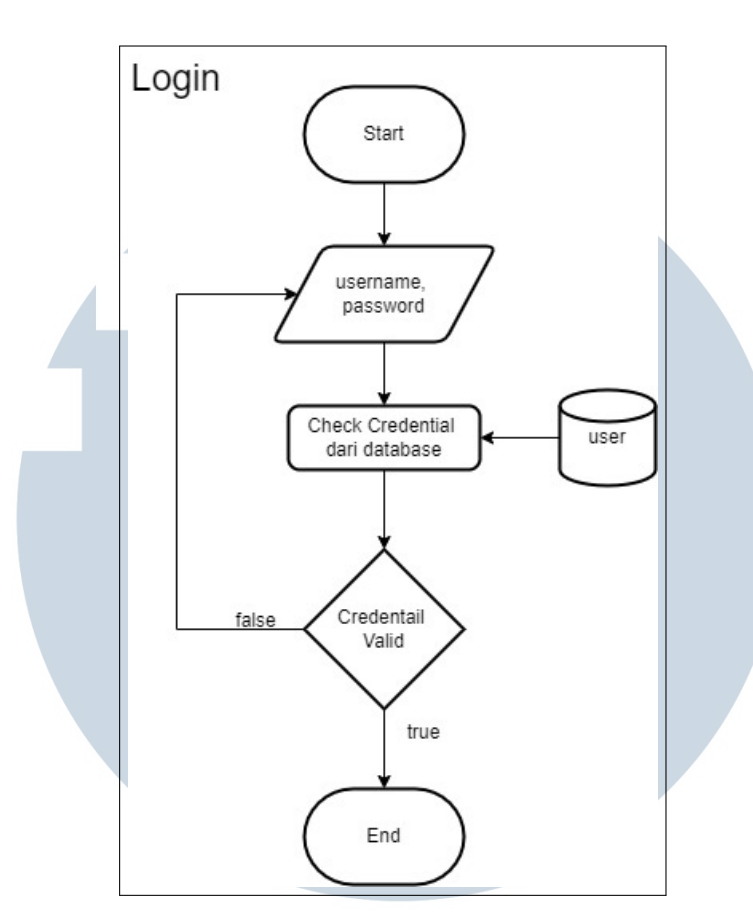

Gambar 3.2. Proses *Login*

Pada gambar 3.3 merupakan proses penjualan dengan melakukan *scan barcode* pada suatu produk lalu terdapat proses pengmabilan data untuk mendapatkan data produk dan harga jual. Setalah mendapatkan data dari produk tersebut seperti id dan nama produk, tahap selanjutnya user dapat melakukan input jumlah produk tersebut untuk dapat ke tahap selanjutnya, yaitu proses pengurangan stok dan penghitungan total dari produk yang terjual pada transaksi tersebut. Pada tahap akhir dari proses penjualan menyimpan transaksi tersebut ke dalam *database*.

# S A Г.

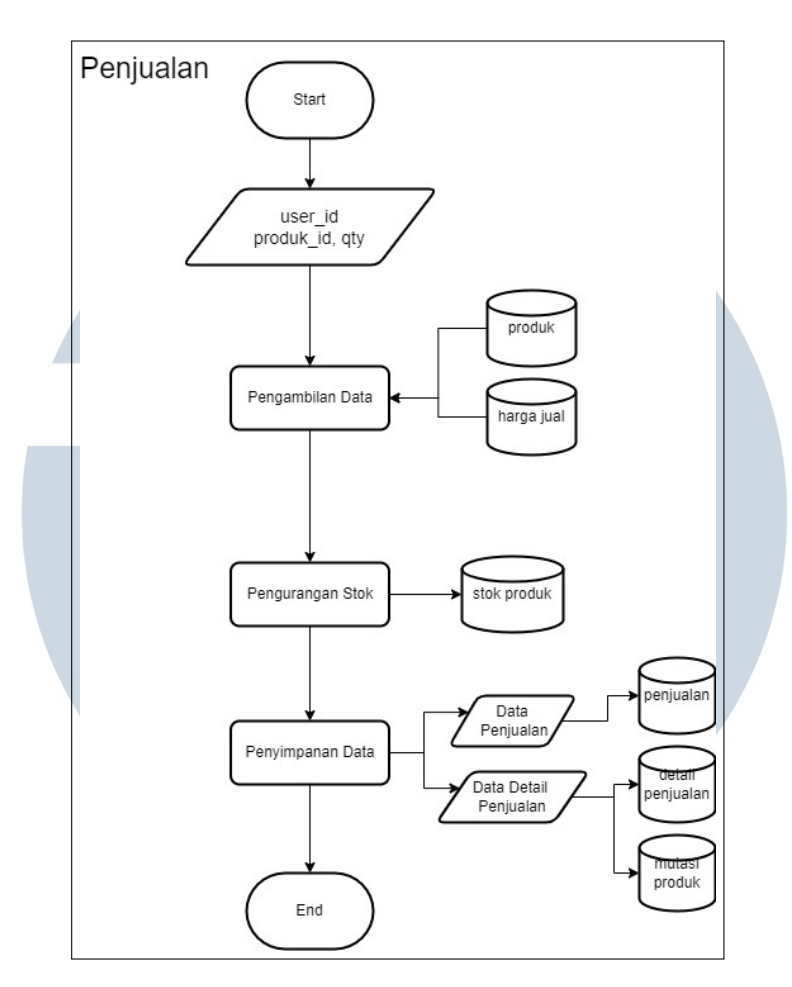

Gambar 3.3. Proses Penjualan

Pada gambar 3.4 merupakan proses Pembelian ini merupakan penambahan stok atau stok baru. Pada proses pembelian sama seperti proses penjualan user melakukan *scan* pada *barcode* yang terdapat pada produk tersebut lalu input jumlah produk dan harga beli atau *cost*.

# R S E. d. LTI ME U USANTAR

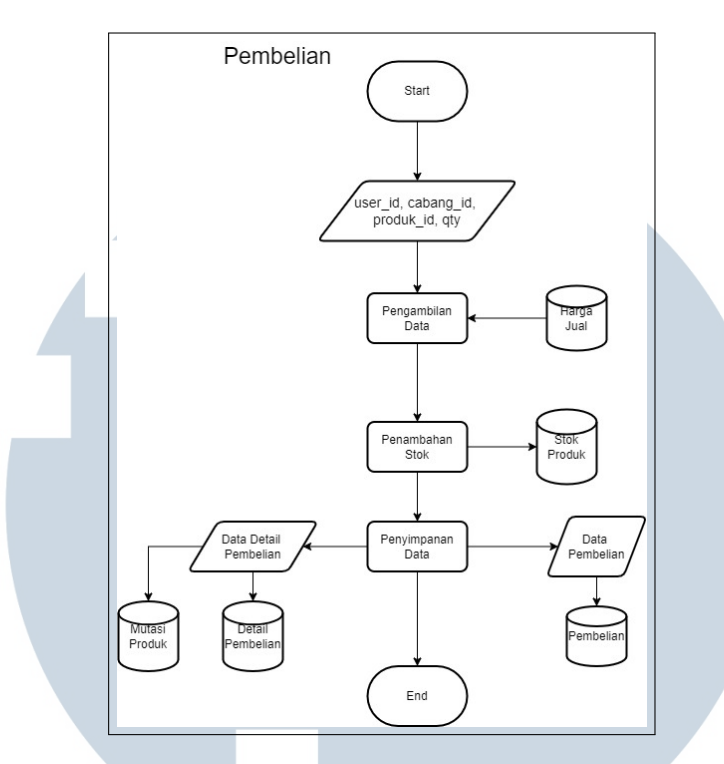

Gambar 3.4. Proses Pembelian

Pada gambar 3.5 merupakan proses transaksi antar gudang, proses ini merupakan pendataan pengiriman produk ke gudang lain. User harus input gudang tujuan, melakukan *scan barcode* dari produk yang dikirim untuk medapatkan data produk, jumlah setiap produk, dan harga beli setiap produk. Pada tahap akhir dari proses ini menyimpan transaksi tersebut ke *database*.

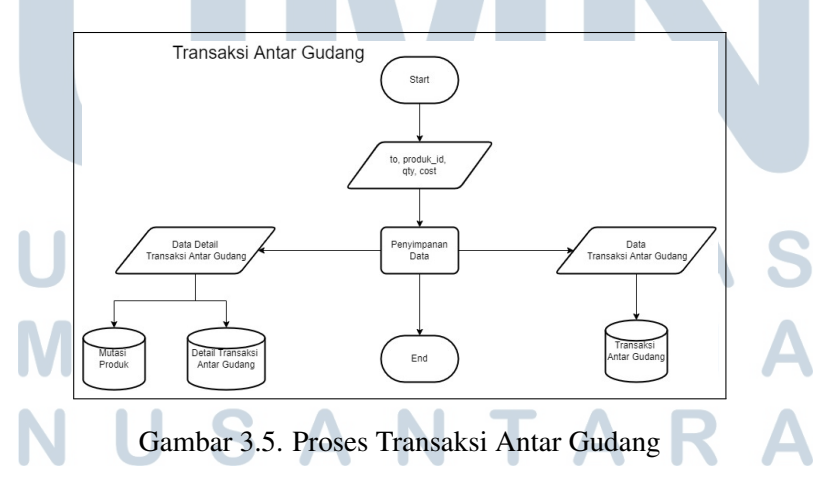

Pada gambar 3.6 merupakan proses penyesuaian, pada proses ini hanya dapat dilakukan oleh supervisor dengan tujuan menyesuaikan stok suatu produk pada suatu gudang. Jika stok suatu produk tidak sesuai antara produk fisik dengan data yang terdapat pada *database*, maka dapat disesuaikan pada proses ini. User dapat mencari produk yang ingin disesuaikan dengan cara mencari nama produk atau dengan *scan barcode* pada produk tersebut untuk mendapatkan data, lalu tentukan tipe penyesuaian *IN/OUT*, dan tetukan jumlah produk. Lalu stok produk akan dikurangi atau ditambah sesuai pilihan dari tipe penyesuaian dan disimpan dalam *database*.

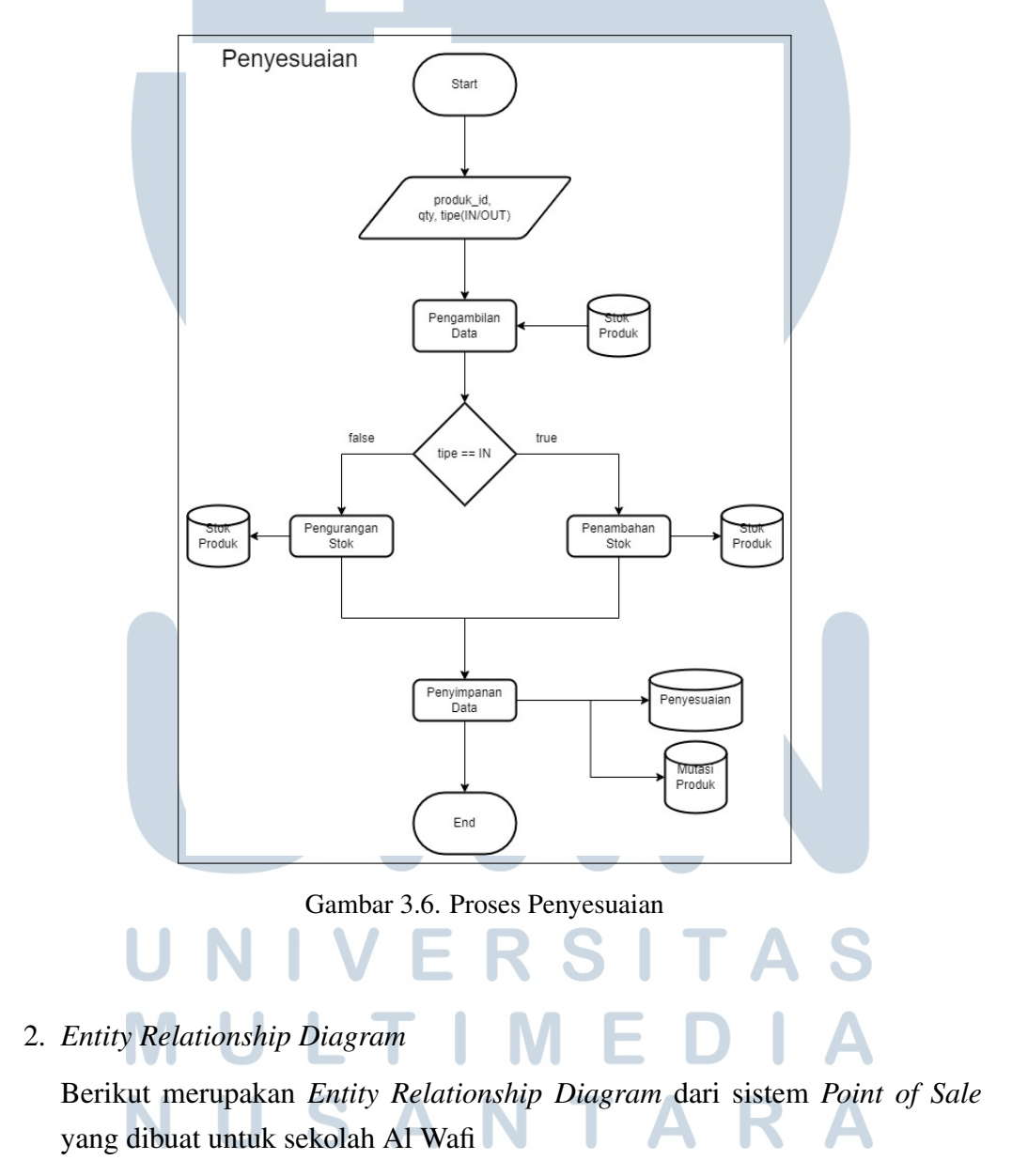

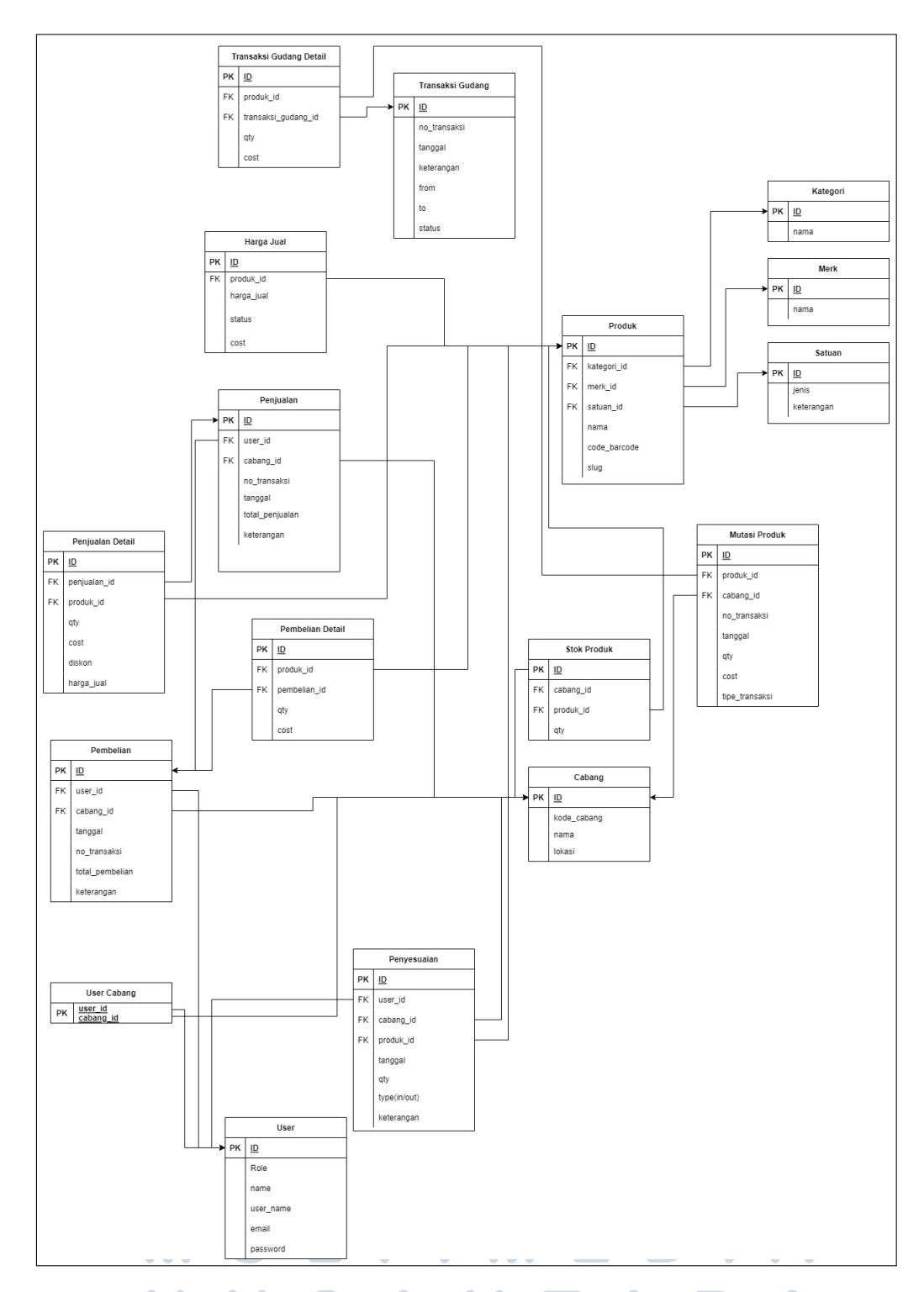

Gambar 3.7. *Entity Relationship Diagram* dari sistem *Point of Sale* pada koperasi sekolah  $\bullet$ U v u z  $\mathcal{L}$ Al Wafi U  $\bullet$ U .  $\overline{a}$  $\bullet$ 

Berdasarkan gambar 3.2, terdapat beberapa *table* yang berhubungan, yaitu

tabel Produk dengan *primary key id* berhubungan dengan *produk id* pada tabel Transaksi Gudang Detail, Harga Jual, Penjualan Detail, Pembelian Detail, Stok Produk, Mutasi Produk, dan Penyesuaian. Tabel Cabang dengan *primary key id* berhubungan dengan *cabang id* pada tabel Penjualan, Pembelian, Stok Produk, Mutasi Produk, dan Penyesuaian.

3. Struktur Tabel

*Database* yang diguankan pada sistem *Point of Sale* koperasi sekolah Al Wafi adalah MySQL. Berikut merupakan struktur tabel yang digunakan.

| <b>Field Name</b> | <b>Type</b> | <b>Length/Set</b> | <b>Information</b> |
|-------------------|-------------|-------------------|--------------------|
| id                | bigint      | 20                | Primary key        |
| kode_cabang       | varchar     | 100               |                    |
| nama 3            | varchar     | 100               |                    |
| lokasi            | text        |                   |                    |

Tabel 3.3. Struktur Tabel cabang

Pada tabel 3.3 merupakan struktur tabel cabang dengan nama tabel pada *database*, ialah cabangs. Tabel ini memiliki fungsi untuk menyimpan cabang atau gudang yang tersedia.

| <b>Field Name</b> | <b>Type</b> | <b>Length/Set</b> | <b>Information</b>        |
|-------------------|-------------|-------------------|---------------------------|
| id                | bigint      | 20                | Primary key               |
| produk_id         | bigint      | 20                | Reference key terhadap id |
|                   |             |                   | dalam tabel produk        |
| harga_jual        | double      |                   |                           |
| cost              | double      |                   |                           |
| status            | tinyint     |                   | $Default = 1$             |
|                   |             |                   |                           |

Tabel 3.4. Struktur Tabel harga jual

Pada tabel 3.4 merupakan struktur tabel dari harga jual. Tabel ini memiliki fungsi untuk menyimpan harga jual dan harga pokok atau *cost* pada suatu produk.

Tabel 3.5. Struktur Tabel kategori

| <b>Field Name</b> | <b>Type</b>     | Length/Set | <b>Information</b> |
|-------------------|-----------------|------------|--------------------|
| id                | bigint          | 20         | Primary key        |
| nama              | varchar   $255$ |            |                    |

Pada tabel 3.5 merupakan struktur tabel dari kategori. Tabel ini menyimpan kategori dari produk yang tersedia di koperasi.

Tabel 3.6. Struktur Tabel merk

| <b>Field Name</b> | <b>Type</b>     | <b>Length/Set</b> | <b>Information</b> |  |
|-------------------|-----------------|-------------------|--------------------|--|
| id                | bigint          | 20                | <i>Primary key</i> |  |
| nama              | varchar   $255$ |                   |                    |  |

Pada tabel 3.6 merupakan struktur tabel merk. Tabel ini merupakan yang menyimpan merk dari suatu produk yang tersedia pada koperasi.

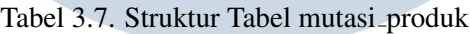

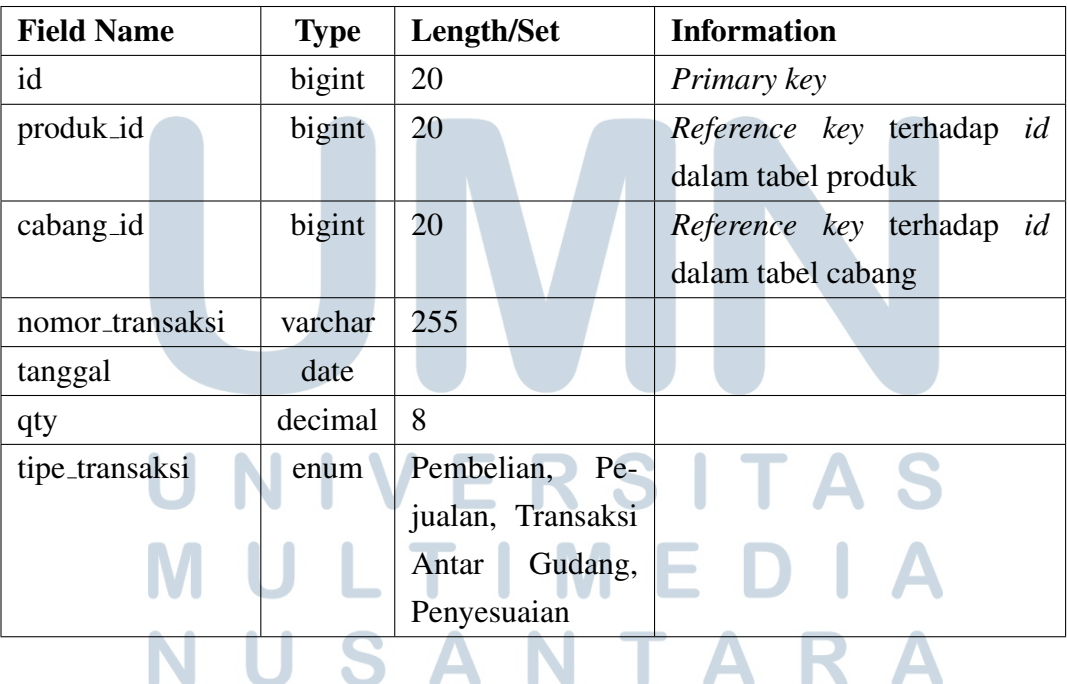

Pada tabel 3.7 merupakan struktur tabel dari mutasi produk dengan fungsi menyimpan semua transaksi yang terjadi pada suatu produk.

| <b>Field Name</b> | <b>Type</b> | Length/Set | <b>Information</b>        |
|-------------------|-------------|------------|---------------------------|
| id                | bigint      | 20         | Primary key               |
| user_id           | bigint      | 20         | Reference key terhadap id |
|                   |             |            | dalam tabel user          |
| cabang_id         | bigint      | 20         | Reference key terhadap id |
|                   |             |            | dalam tabel cabang        |
| tanggal           | date        |            |                           |
| no transaksi      | varchar     | 255        |                           |
| total_pembelian   | double      |            |                           |
| keterangan        | text        |            |                           |

Tabel 3.8. Struktur Tabel pembelian

Pada tabel 3.8 merupakan struktur dari tabel pembelian untuk menyimpan pembelian atau stok baru pada produk pada suatu cabang.

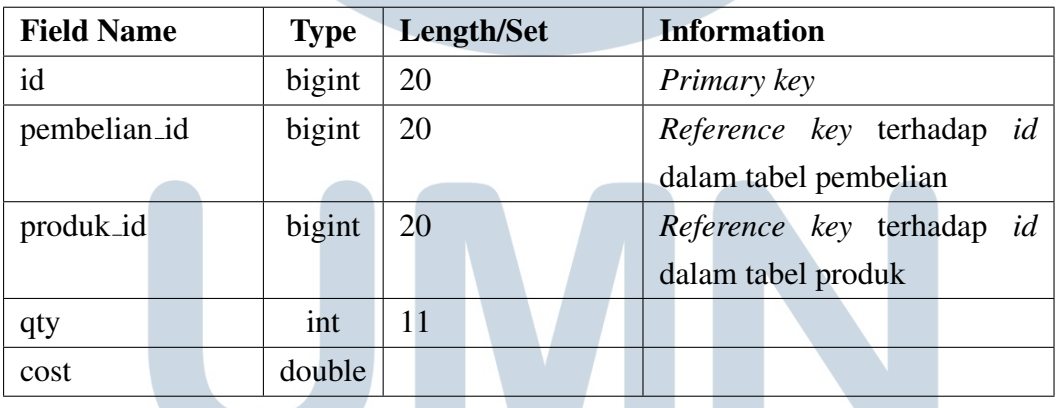

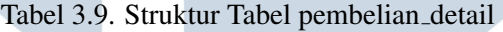

Pada tabel 3.9 merupakan tabel dari detail pembelian yang menyimpan detail atau produk-produk yang terdapat pada pembelian.

# F П NUSANTAR  $\Delta$

Tabel 3.10. Sturktur Tabel penjualan

| <b>Field Name</b> | <b>Type</b> | Length/set | <b>Information</b>        |
|-------------------|-------------|------------|---------------------------|
| id                | bigint      | 20         | Primary key               |
| user_id           | bigint      | 20         | Reference key terhadap id |
|                   |             |            | dalam tabel user          |
| cabang_id         | bigint      | 20         | Reference key terhadap id |
|                   |             |            | dalam tabel cabang        |
| tanggal           | date        |            |                           |
| total_penjualan   | double      |            |                           |
| keterangan        | text        |            |                           |

Pada tabel 3.10 merupakan struktur dari tabel penjualan yang menyimpan penjualan pada suatu cabang.

| <b>Field Name</b> |                        |  | <b>Type</b> | Length/set |  |  |  |                           | <b>Information</b> |                           |  |  |  |  |
|-------------------|------------------------|--|-------------|------------|--|--|--|---------------------------|--------------------|---------------------------|--|--|--|--|
| id                |                        |  | bigint      | 20         |  |  |  | Primary key               |                    |                           |  |  |  |  |
|                   | bigint<br>penjualan_id |  |             | 20         |  |  |  |                           |                    | Reference key terhadap id |  |  |  |  |
|                   |                        |  |             |            |  |  |  | dalam tabel penjualan     |                    |                           |  |  |  |  |
| produk_id         |                        |  | bigint      | 20         |  |  |  | Reference key terhadap id |                    |                           |  |  |  |  |
|                   |                        |  |             |            |  |  |  |                           |                    | dalam tabel produk        |  |  |  |  |
| qty               |                        |  | int         | 11         |  |  |  |                           |                    |                           |  |  |  |  |
| cost              |                        |  | double      |            |  |  |  |                           |                    |                           |  |  |  |  |
| diskon            |                        |  | double      |            |  |  |  |                           |                    |                           |  |  |  |  |
| harga_jual        |                        |  | double      |            |  |  |  |                           |                    |                           |  |  |  |  |

Tabel 3.11. Sturktur Tabel penjualan detail

Pada tabel 3.11 merupakan struktur dari tabel detail penjualan yang menyimpan detail dari suatu transaksi penjualan.

 $\mathbb{R}$ 

NUSANTARA

ь

- 1

| <b>Field Name</b> | <b>Type</b> | Length/set | <b>Information</b>        |
|-------------------|-------------|------------|---------------------------|
| id                | bigint      | 20         | Primary key               |
| no_transaksi      | varchar     | 255        |                           |
| user_id           | bigint      | 20         | Reference key terhadap id |
|                   |             |            | dalam tabel user          |
| cabang_id         | bigint      | 20         | Reference key terhadap id |
|                   |             |            | dalam tabel cabang        |
| produk_id         | bigint      | 20         | Reference key terhadap id |
|                   |             |            | dalam tabel produk        |
| tanggal           | date        |            |                           |
| qty               | int         | 11         |                           |
| type              | enum        | IN, OUT    |                           |
| keterangan        | text        |            |                           |

Tabel 3.12. Sturktur Tabel penyesuaian

Pada tabel 3.12 merupakan struktur dari tabel penyesuaian yang menyimpan data jika terjadi pada suatu cabang yang tidak sesuainya antara stok pada *database* dengan barang fisiknya.

| <b>Field Name</b>    | <b>Type</b> | <b>Length/set</b> | <b>Information</b>        |
|----------------------|-------------|-------------------|---------------------------|
| id                   | bigint      | 20                | <i>Primary key</i>        |
| kategori_id          | bigint      | 20                | Reference key terhadap id |
|                      |             |                   | dalam tabel kategori      |
| merk_id              | bigint      | 20                | Reference key terhadap id |
|                      |             |                   | dalam tabel merk          |
| satuan <sub>id</sub> | bigint      | 20                | Reference key terhadap id |
|                      |             |                   | dalam tabel satuan        |
| nama                 | varchar     | 255               |                           |
| kode_barcode         | varchar     | 255               | unique                    |
| slug                 | varchar     | 255               |                           |

Tabel 3.13. Sturktur Tabel produk

Pada tabel 3.13 merupakan struktur dari tabel produk yang menyimpan data produk yang tersedia pada koperasi.

Tabel 3.14. Sturktur Tabel satuan

| <b>Field Name</b> | <b>Type</b> | Length/set | <b>Information</b> |
|-------------------|-------------|------------|--------------------|
| id                | bigint      | 20         | Primary key        |
| jenis             | varchar     | 255        |                    |
| keterangan        | text        |            |                    |

Pada tabel 3.14 merupakan tabel satuan dengan fungsi menyimpan satuan pada suatu produk.

Nama tabel: stok produk

Fungsi: Tabel ini memiliki fungsi menyimpan jumlah stok suatu produk dan di suatu cabang.

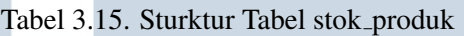

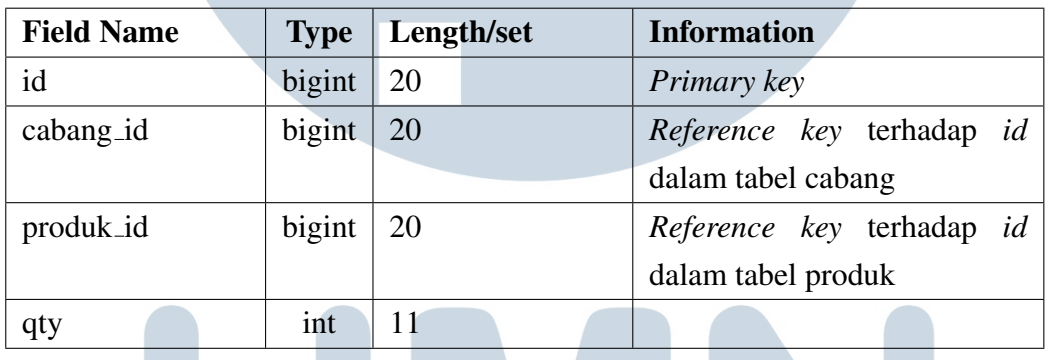

Pada tabel 3.15 merupakan struktur tabel stok produk yang menyimpan jumlah suatu produk pada suatu cabang.

Tabel 3.16. Sturktur Tabel transaksi gudang

| <b>Field Name</b> | <b>Type</b> | Length/set          | <b>Information</b>          |
|-------------------|-------------|---------------------|-----------------------------|
| id                | bigint      | 20                  | Primary key                 |
| no_transaksi      | varchar     | 255                 |                             |
| tanggal           | date        |                     |                             |
| keterangan        | text        |                     |                             |
| from              | bigint      | 20                  | Berisi id dari tabel cabang |
| to                | bigint      | 20                  | Berisi id dari tabel cabang |
| status            | enum        | Delivery,<br>$Con-$ |                             |
|                   |             | firmed              |                             |

24 Rancang Bangun API..., Faisal Aprianto, Universitas Multimedia Nusantara Pada tabel 3.16 merupakan struktur tabel dari transaksi antar gudang yang menyimpan terjadinya transaksi pengiriman barang antar gudang atau cabang.

| <b>Type</b> | Length/set                 | <b>Information</b>           |
|-------------|----------------------------|------------------------------|
| bigint      | 20                         | Primary key                  |
|             | 20                         | Reference key terhadap id    |
|             |                            | dalam tabel transaksi_gudang |
| bigint      | 20                         | Reference key terhadap id    |
|             |                            | dalam tabel produk           |
| int         | 11                         |                              |
|             | transaksi_gudang_id bigint |                              |

Tabel 3.17. Sturktur Tabel transaksi\_gudang\_detail

Pada tabel 3.17 meruapakan struktur tabel dari detail transaksi antar gudang yang menyimpan detail dari suatu transaksi antar gudang.

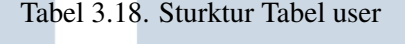

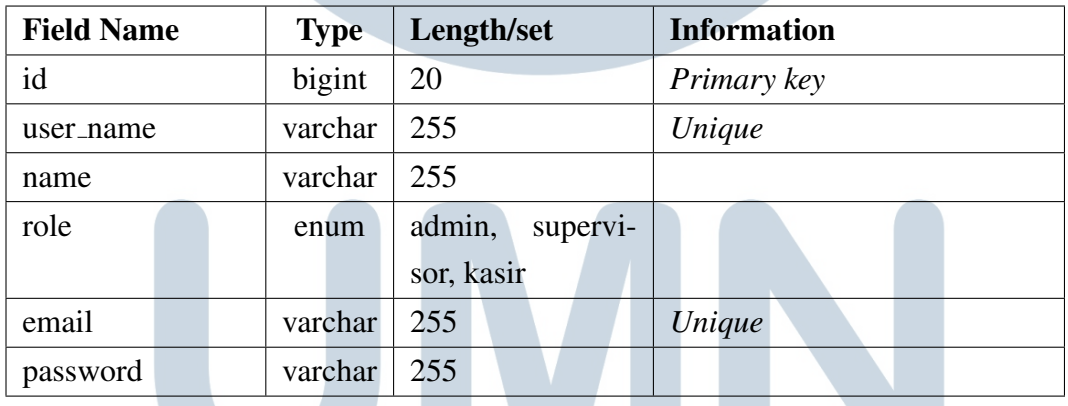

Pada tabel 3.18 merupakan struktur tabel user yang menyimpan data user serta akun atau user yang dapat melakukan *login*.

| <b>Field Name</b> |                   | Type   Length/set | <b>Information</b>                      |
|-------------------|-------------------|-------------------|-----------------------------------------|
| user_id           | bigint $\vert$ 20 |                   | Reference key terhadap id               |
|                   |                   |                   | dalam tabel user                        |
| cabang_id         | bigint $\vert 20$ |                   | <i>Reference key</i> terhadap <i>id</i> |
|                   |                   |                   | dalam tabel cabang                      |

Tabel 3.19. Sturktur Tabel user cabang

Pada tabel 3.19 merupakan struktur tabel user cabang. Tabel ini berfungsi sebagai filter user yang memiliki hak akses untuk suatu cabang.

4. Implementasi Program

Pada implementasi diawali dengan pembuatan tabel untuk *database* yang sudah dirancang pada *Entity Relationship Diagram* seperti pada gambar 3.7, pada gambar 3.8 merupakan *list table* yang sudah diimplementasi.

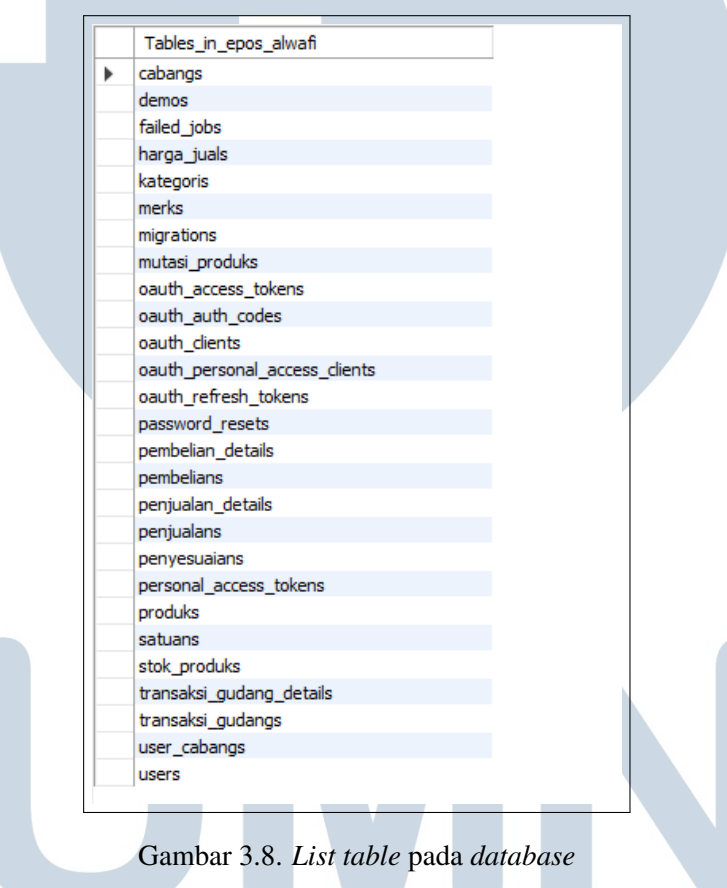

Untuk melakukan proses seperti pembelian, penjualan, penyesuaian, maupun transaksi antar gudang harus melakukan *login* terlebih dahulu. *Login* dapat dilakukan hanya dengan melakukan *input username/email* dan *password* pada akun yang sudah terdaftar.

USANTARA

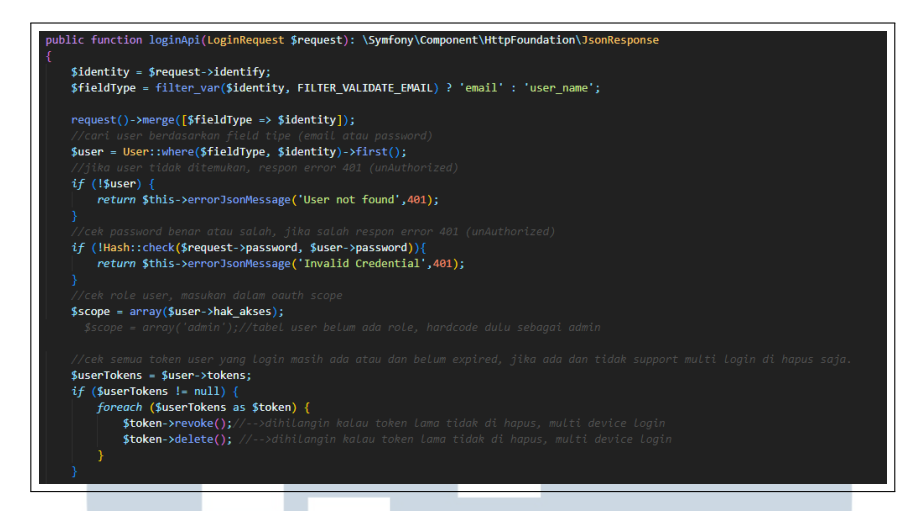

Gambar 3.9. *Controller Login* (1)

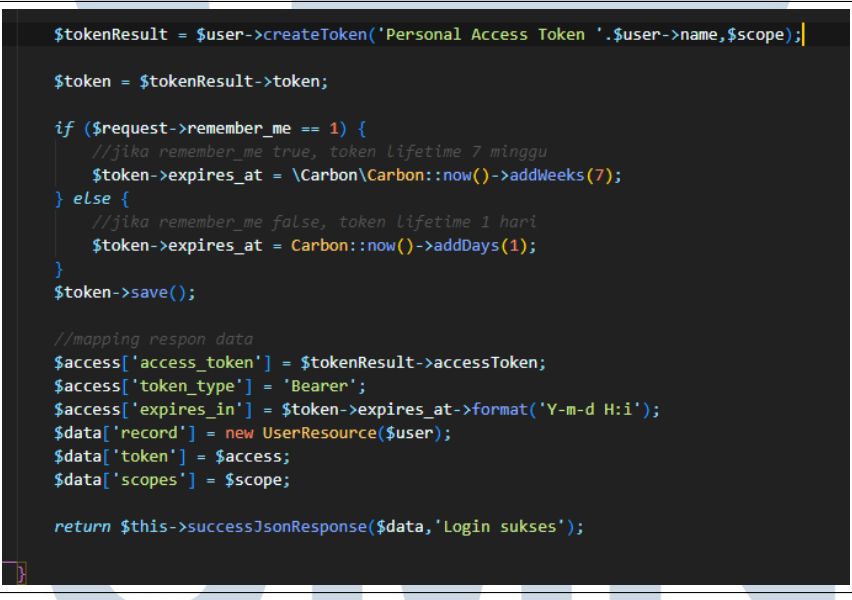

### Gambar 3.10. *Controller Login* (2)

Setelah melakukan input selanjutnya akan melakukan *check credential* jika valid maka response dari API seperti pada gambar 3.9 dan akan mengirimkan *token* dengan tipe *Bearer* seperti pada gambar 3.10, dan pada gambar 3.11 merupakan respon dari API dengan mengembalikan *token*

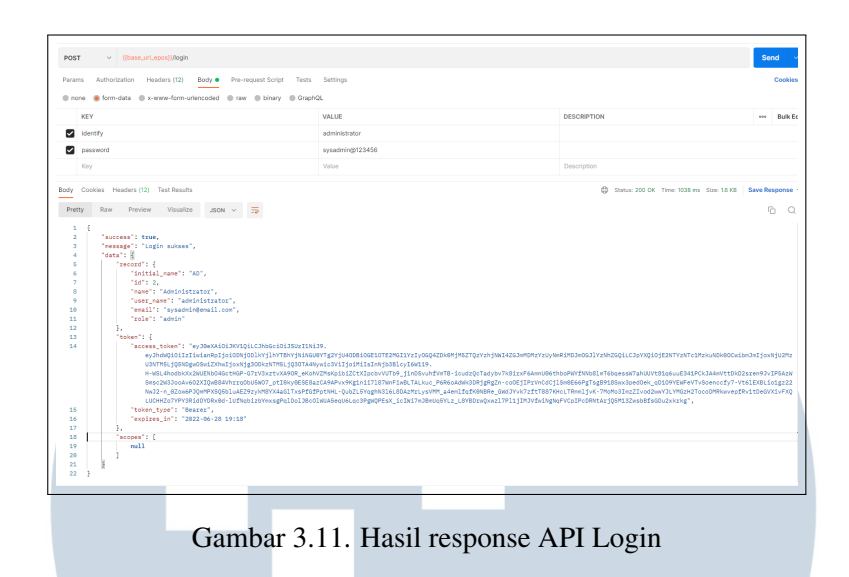

Proses implementasi selanjutnya ialah proses pembelian produk seperti pada gambar terdapat beberapa parameter agar proses *input* pembelian dapat melewati validasi seperti pada gambar 3.12 merupakan validasi untuk *input* detail pembelian.

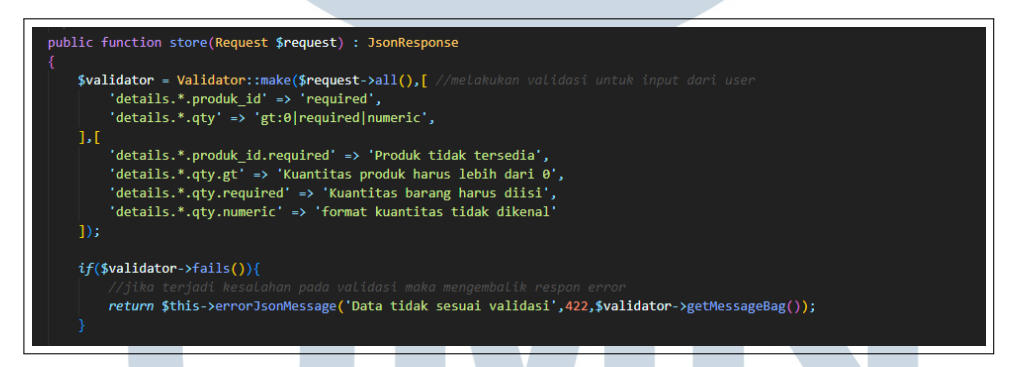

Gambar 3.12. Validasi *input* pada *controller* pembelian

Pada proses pembelian akan menghitung total harga pokok produk pada transaksi pembelian tersebut dan menyimpan data tersebut sebagai *master* seperti pada gambar 3.13. Namun, pembelian untuk suatu cabang terdapat filter pada tabel user cabang sesuai dengan akun yang sedang digunakan.

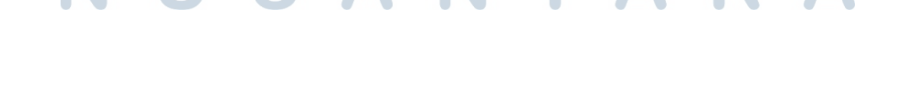

SAN

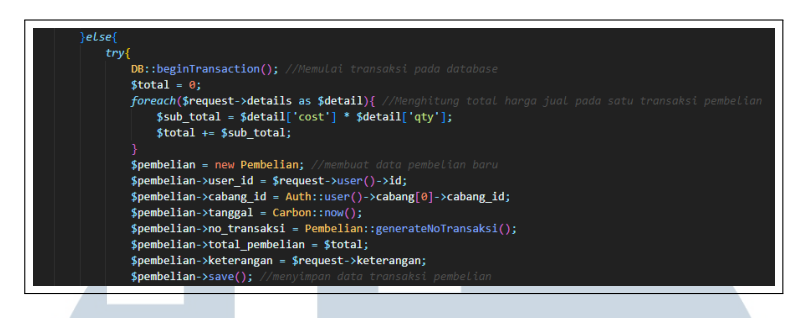

Gambar 3.13. *Controller* Pembelian (1)

Jika *master* pembelian sudah tersimpan maka selanjutnya menyimpan data detail pembelian yang terdapat produk yang diperbarui stok, jika suatu produk memiliki nilai harga pokok yang di-*input* oleh user berbeda dengan harga pokok pada *database* maka harga pokok akan diperbarui dengan mengambil rata-rata. Namun, jika harga pokok keduanya sama maka akan hanya ada proses penambahan stok seperti pada gambar 3.14 dan gambar 3.15

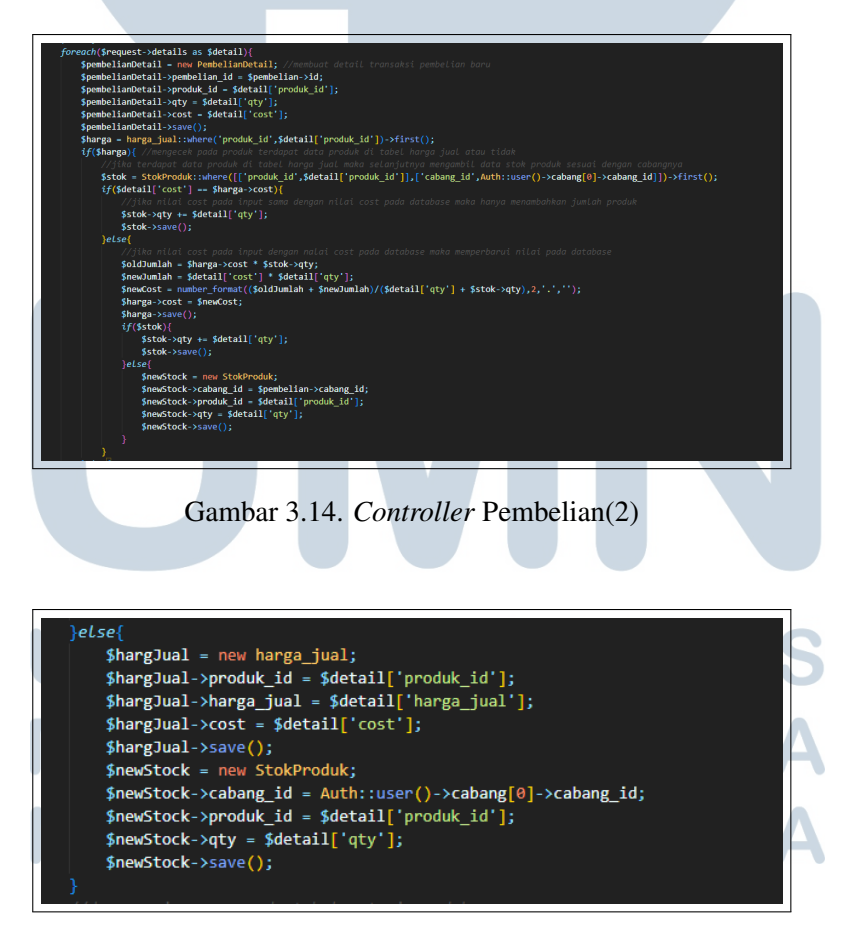

Gambar 3.15. *Controller* Pembelian(3)

Pada gambar 3.16 semua transaksi produk akan tersimpan pada tabel mutasi produk dan memberikan respon bahwa data berhasil disimpan dan jika terjadi *error* maka akan memberikan respon bahwa terdapat kesalahan pada proses diatas.

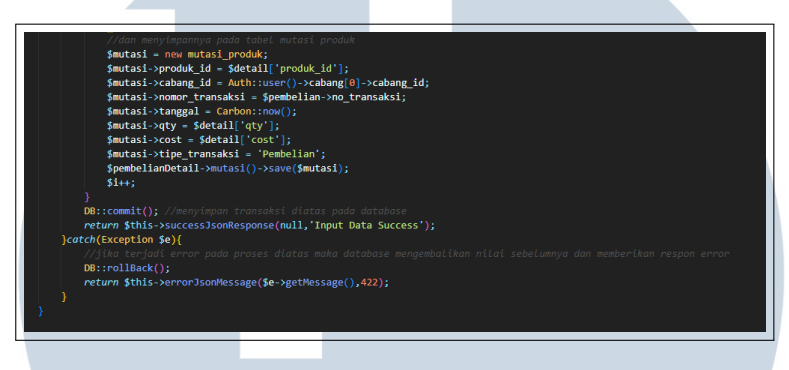

Gambar 3.16. *Controller* Pembelian(4)

Gambar 3.17 merupakan hasil dari respon API untuk melakukan transaksi pembelian.

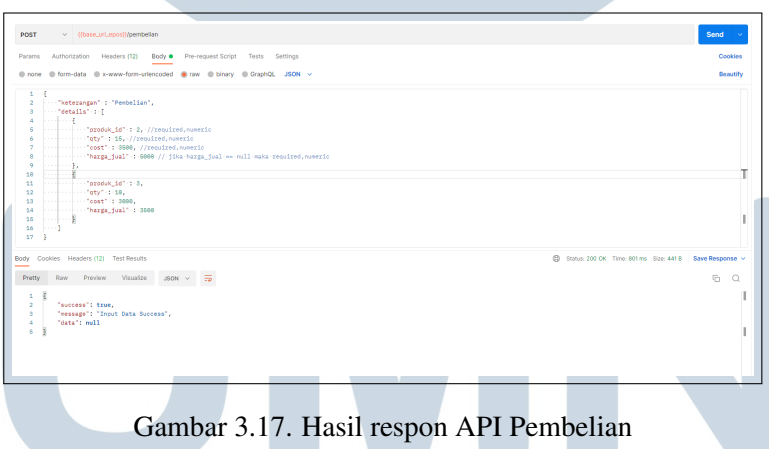

Pada penjualan terdapat parameter seperti *details* dengan tipe *array associative* merupakan detail dari penjualan pada gambar 3.18 merupakan validasi pada *controller* penjualan.

USANTAR

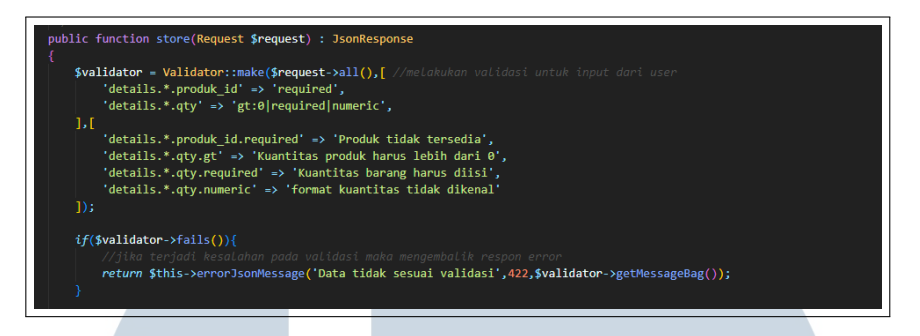

Gambar 3.18. Validasi *input* pada *controller* penjualan

Setelah dapat melewati validasi selanjutnya ke proses menghitung total harga produk yang terjual pada transaksi tersebut dan disimpan transanksi penjualan tersebut sebagai *master* seperti pada gambar 3.19. Selanjutnya proses pengurangan stok sesuai dengan produk terdapat pada *details* seperti gambar 3.20.

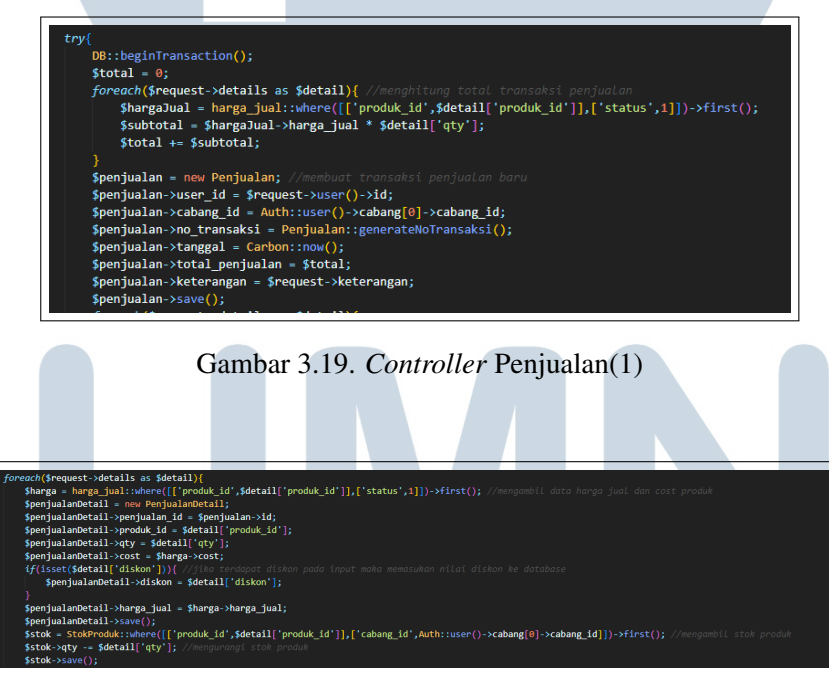

Gambar 3.20. *Controller* Penjualan(2)

Pada gambar 3.21 melakukan proses penyimpanan transaksi produk ke mutasi produk dan memberikan respon bahwa keseluruhan transaksi berhasil disimpan, namun jika terjadi *error* maka akan diberikan respon bahwa telah terjadi kesalahan.

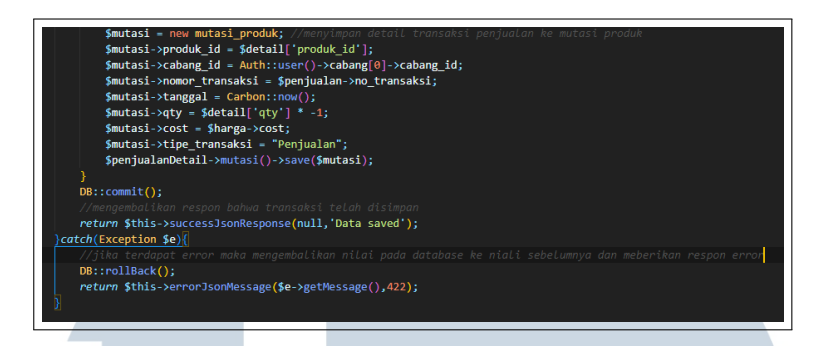

Gambar 3.21. *Controller* Penjualan(3)

Pada gambar 3.22 merupakan *input* untuk penjualan dan hasil respon dari API.

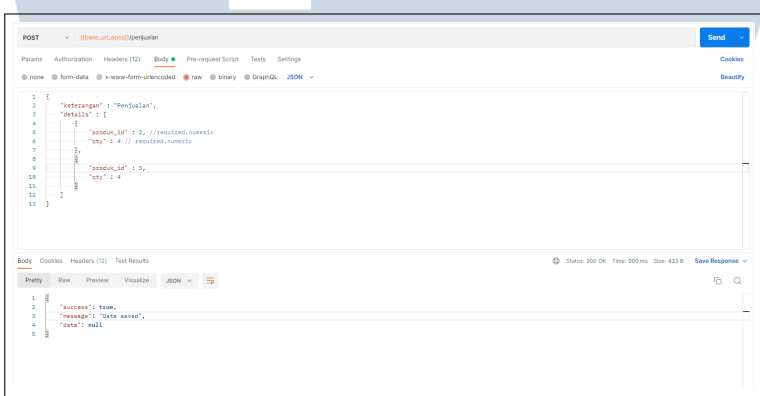

Gambar 3.22. Hasil respon API Penjualan

Proses transaksi antar gudang untuk mengirim produk ke gudang lain, pada gambar 3.23 merupakan validasi dari *controller* transaksi antar gudang jika terjadi kesalahan pada validasi maka API akan memberikan respon bahwa terjadi kesalahan pada validasi *input*.

# IVERSIT **IULTIME VUSANTAR**

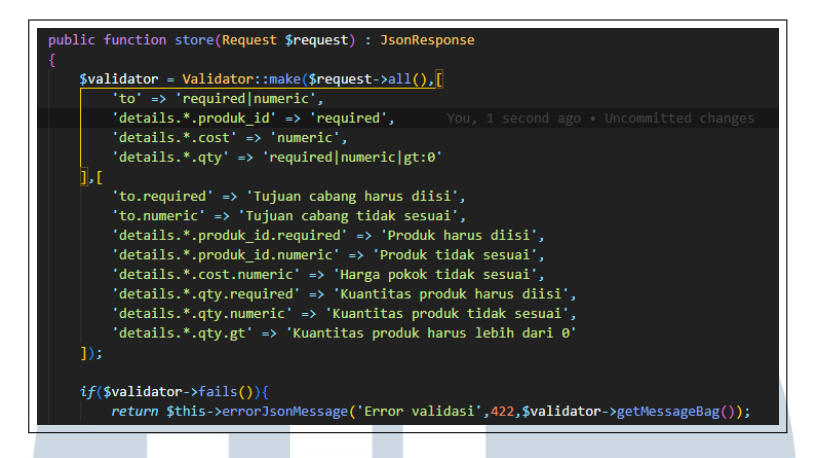

Gambar 3.23. Validasi *input* pada *controller* transaksi antar gudang

Untuk dapat melakukan proses ini hanya *user* dengan hak akses atau *role* sebagai *supervisor* dan melakukan proses ini hanya tentukan gudang tujuan dan *input* produk yang tersedia. Pada gambar 3.24 merupakan proses penyimpanan data transaksi antar gudang dan disimpan juga ke mutasi produk.

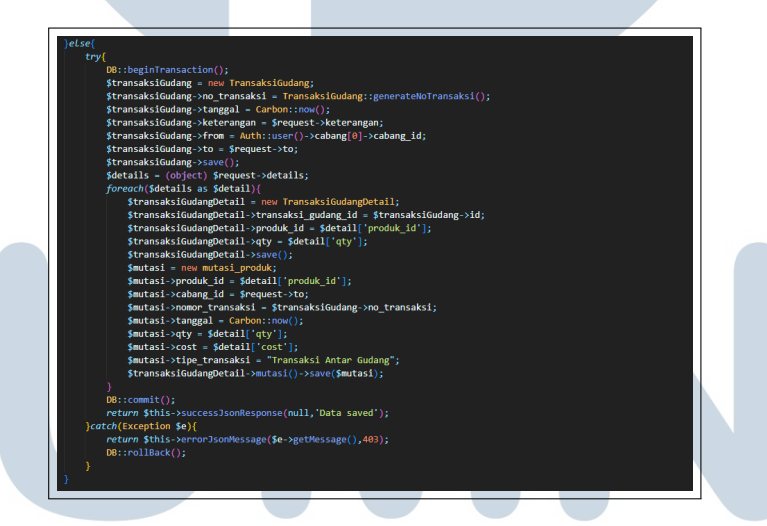

Gambar 3.24. *Controller* transaksi antar gudang

Pada gambar 3.25 merupakan hasil dari respon dari API transaksi antar gudang, pada proses ini memberitahukan bahwa terdapat pengiriman produk dari suatu cabang ke suatu cabang.

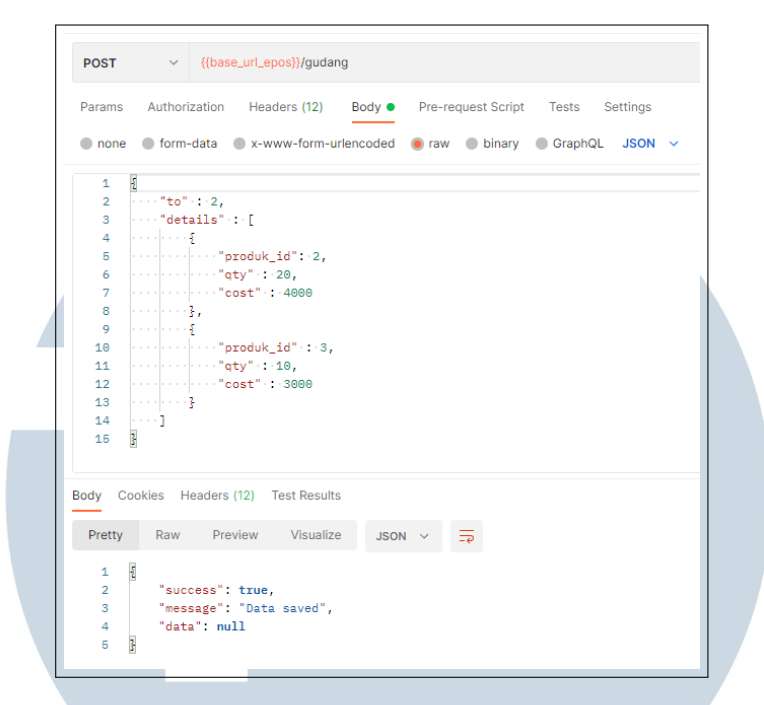

Gambar 3.25. Hasil respon API transaksi antar gudang

Penyesuaian merupakan proses yang menyesuaikan antara stok pada bentuk fisik dengan stok pada *database*. Proses ini hanya dapat dilakukan oleh *supervisor*. Dalam proses penyesuaian terdapat validasi seperti pada gambar 3.26.

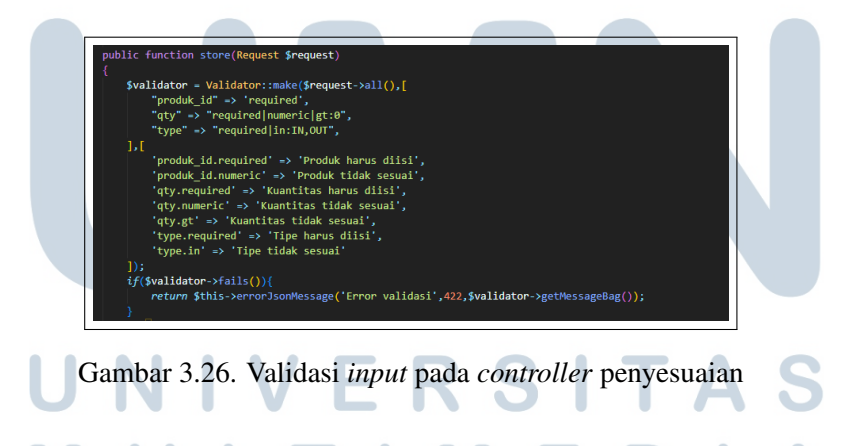

Untuk melakukan proses ini hanya perlu mengisi produk yang ingin disesuaikan dengan kuantitas atau jumlah suatu produk maupun tipe penyesuaian. Seperti pada gambar 3.27 penyesuaian akan tersimpan pada *database* untuk kepentingan *report* dan transaksi produk akan tersimpan pada mutasi produk.

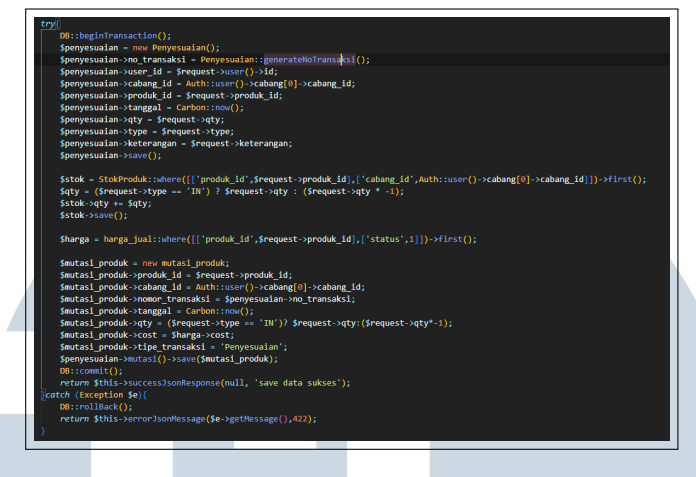

Gambar 3.27. *Controller* penyesuaian

Seperti pada gambar 3.28 merupakan contoh *input* data dan hasil respon dari API.

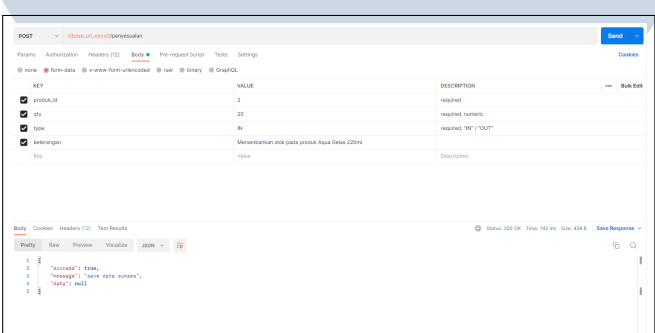

Gambar 3.28. Hasil dari API Penyesuaian

# 3.2.3 Kendala yang Ditemukan

Pada saat mengerjakan kasus tersebut penulis menemukan kendala dalam pengerjaannya selama kerja magang. Kendala yang ditemukan antara lain:

1. Tidak familier dalam penggunaan *framework* Laravel

# 3.2.4 Solusi atas Kendala yang Ditemukan

Namun terdapat solusi dari kendala yang ditemukan penulis selama kerja magang adalah:

1. Mempelajari *framework* Laravel dengan bertanya kepada pembimbing lapangan atau dari website maupun video